## **HERCULES Documentation**

Release v1.0

Ping He

## Contents

| 1 | HER | CULES: A High-order Finite-difference Solver for Incompressible Boundary Layer Flows |
|---|-----|--------------------------------------------------------------------------------------|
|   | 1.1 | Download                                                                             |
|   | 1.2 | Installation                                                                         |
|   | 1.3 | Tutorials                                                                            |
|   | 1.4 | Development                                                                          |
|   |     | Contact                                                                              |

## CHAPTER 1

# HERCULES: A High-order Finite-difference Solver for Incompressible Boundary Layer Flows

HERCULES is an open-source computational fluid dynamics (CFD) code for simulating incompressible boundary layer flows. HERCULES is developed for high-performance turbulence simulations, and it can be used to conduct direct numerical simulation (DNS) of neutrally and stably stratified turbulent open-/closed-channel flows, as well as Ekman layer flows. HERCULES is written in Fortran 90. It has been tested on a number of HPC systems, e.g., ARL HPC Excalibur, AFRL HPC Lightening, and TACC Stampede, and is shown to have excellent parallel efficiency with up to 10,000 CPU cores.

HERCULES is configured for turbulent channel flow simulations in a rectangular wall-bounded domain with periodic boundaries in the horizontal directions. It solves the Navier-Stokes equations and the temperature equation using a high-order finite-difference approach. Spectral discretization can also be used for horizontal derivatives.

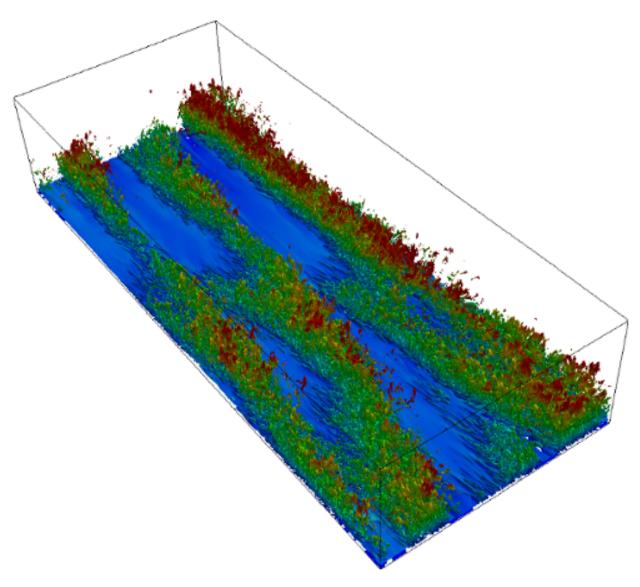

The HERCULES repository comprises of five main directories:

• doc: documentation

• license: license files

• misc: some utilities for pre-processing

• src: HERCULES source code

• tutorials: sample DNS simulations

Contents:

#### 1.1 Download

HERCULES-v1.0 is available at:

https://github.com/friedenhe/hercules/archive/v1.0.zip

The latest version is available at:

https://github.com/friedenhe/hercules

#### 1.2 Installation

To install HERCULES, you need a Linux environment and these software packages:

- 1. A GNU or Intel C compiler, e.g., gcc or icc.
- 2. A GNU or Intel Fortran compiler, e.g., gfortran or ifort
- 3. A MPI software, e.g., openmpi, mvapich2, or mpich

NOTE: if you use the GNU C and Fortran compilers, your MPI software should be also compiled by GNU.

The installation of HERCULES is straightforward. If you use **GNU compilers**, run:

```
sh install_GNU.sh
```

The installation will be automatically done.

**NOTE**: HERCULES depends on two external libs: FFTW and 2DECOMP\_FFT. So when you run install\_GNU.sh, these two libs will be (automatically) compiled first.

If you use **Intel compilers**, run this instead:

```
sh install_Intel.sh
```

Similarly, you can install HERCULES on Cray by running:

```
sh install_Cray_Intel.sh
```

After the installation is done, an executive named **hercules.exe** should be generated. This is the main program you will use for DNS simulations. In addition, you should see a file named **parameters.input** which defines the input parameters for the simulations. HERCULES comes with a default **parameters.input** file for DNS of plane closed-channel flows at Re\_tau=180.

#### 1.3 Tutorials

To run HERCULES, you need the main program **hercules.exe** (which should be generated after the installation) and the input file **parameters.input**. See the detailed explanation of the input parameters at the end of this page. In addition, you need to put the initial turbulent flow fields in the **results** folder. Otherwise, it will take a very long time to generate turbulence from a laminar flow field.

When you run **hercules.exe**, the code will try to read initial fields named **init\_u.dat**, **init\_v.dat**, etc. from the **results** folder. The best way to get the initial flow fields is from your previous simulations. Note that HERCULES will save intermediate flow fields named **bak\_u.dat**, **bak\_v.dat**, etc. for re-start runs. You can rename them to **init\_u.dat**, **init\_v.dat**, etc.

The above trick will not work if you are running HERCULES for the first time. Therefore, I prepare some coarse-resolution initial turbulent flow fields (e.g., coarse\_u\_32\_cubic.dat) for your first run. These coarse flow fields come with HERCULES, they are in the misc/Turb\_Gen folder. To interpolate these coarse-resolution flow fields to any resolution you need, you can use the Matlab code Interpolate\_Initial\_Fields.m provided in the misc/Turb\_Gen folder. After you run the Matlab code, some initial fields named init\_u.dat, init\_v.dat, etc. will be generated. You need to move these files to the results folder.

1.2. Installation 3

**NOTE**: if you don't have an access to Matlab, use Octave (https://www.gnu.org/software/octave) instead. Octave is a free alternative to Matlab and it can be installed on Ubuntu by running:

```
sudo apt-get install octave
```

To run the Matlab script using Octave, do:

```
octave Interpolate_Initial_Fields.m
```

The followings are the specific steps you need to follow to run HERCULES for a few DNS benchmarks.

#### 1. Plane Closed-channel Flows at Re tau=180

This is a classical DNS benchmark case for turbulent channel flows, please refer to Moser, Kim, and Mansour (1999), "Direct numerical simulation of turbulent channel flow up to Re\_tau=590" in Physics of Fluids. (hereinafter referred to as MKM99).

Since the default setup of HERCULES is for MKM99, you don't need to change **parameters.input**. You only need to prepare some initial turbulent fields. Here are the steps you need to follow.

- Go to the misc/Turb\_Gen folder, and run the Matlab script Interpolate\_Initial\_Fields.m. This script will generate some files named init\_u.dat, init\_v.dat, etc.
- Move the generated files **init\_u.dat**, **init\_v.dat**, etc. to the **results** folder.
- In the main folder, start the simulation using 2 CPU cores by running:

```
mpirun -np 2 hercules.exe
```

- The simulation results (including the instantaneous, mean, and re-start files) will be stored in the **results** folder. These files are in binary format. To plot the results (e.g., the mean profiles), you can use the Matlab script **Plot Mean Profiles.m** in the **/misc/Post Processing** folder.
- By default, the simulation will be run for 20 non-dimensional times. You probably need a longer time for a fully developed turbulent field. To do this, after the above simulation is done, you can rename the re-start files **bak\_u.dat** to **init\_u.dat** (same for other variables). Then, you can re-run the simulation with the new initial fields:

```
mpirun -np 2 hercules.exe
```

• If you want to use more CPU cores, you need to change p\_row and p\_col in **parameters.input** accordingly. For example, you want to run HERCULES using 8 cores, you need to change p\_row=4 and p\_col=2 in **parameters.input**, and run:

```
mpirun -np 8 hercules.exe
```

So far, you should be able to run HERCULES for the MKM99 case. Good luck!

#### 2. Stably Stratified Closed-channel Flows at Re\_tau=180 and Ri\_tau=18

This is a benchmark case for stratified turbulent channel flows, please refer to Garcia-Villalba and del Alamo (2011), "Turbulence modification by stable stratification in channel flow" in Physics of Fluids (hereinafter referred to as GD11).

To run HERCULES for GD11, you need to change some parameters in **parameters.input**. In addition, you need to prepare some initial turbulent fields. Here are the steps you need to follow.

• Copy **tutorials/parameters.input.GD11** to the main folder and rename it to **parameters.input**; replace the old **parameters.input**.

- Go to the misc/Turb\_Gen folder. In the Matlab script Interpolate\_Initial\_Fields.m, change nx2=288, ny2=288, nz2=128. These are the grid numbers we need for the GD11 case. Run the script, and it will generate some files named init u.dat, init v.dat, etc.
- Move the generated files **init\_u.dat**, **init\_v.dat**, etc. to the **results** folder.
- In the main folder, start the simulation using 2 CPU cores by running:

```
mpirun -np 2 hercules.exe
```

You can follow the steps 4 and 5 in the MKM99 case for plotting the output and doing the re-start runs.

#### 3. Neutrally Stratified Ekman Layer Flows at Re\_g=400

This is a benchmark case for Ekman layer flows, please refer to Coleman, Ferziger, and Spalart (1990), "A numerical study of the turbulent Ekman layer" in Journal of Fluid Mechanics. (hereinafter referred to as CFS90). Here are the steps you need to follow.

- Copy **tutorials/parameters.input.CFS90** to the main folder and rename it to **parameters.input**; replace the old **parameters.input**.
- Go to the misc/Turb\_Gen folder. In the Matlab script nterpolate\_Initial\_Fields.m, change nx2=288, ny2=288, nz2=128. In addition, change Uscaling=0.06. Note that we need to scale the initial field for the CFS90 case. Run the script, and it will generate some files named init u.dat, init v.dat, etc.
- Move the generated files **init\_u.dat**, **init\_v.dat**, etc. to the **results** folder.
- In the main folder, start the simulation using 2 CPU cores by running:

```
mpirun -np 2 hercules.exe
```

Again, the CFS90 case needs a longer time to converge, you can follow the steps 4 and 5 in the MKM99 case for plotting the output and doing the re-start runs.

Here is a sample **parameters.input** file for the MKM99 case. The meaning of each parameter is explained as follows:

```
&domain
             = 2
 p_row
             = 1
 p_col
 lx
             = 12.56637061
 ly
             = 4.188790205
             = 2.0
 lz
             = 256
 nx
             = 192
 ny
             = 128
 nΖ
             = 1.1
 zstretch
 ochannel
             = 0
&modeling
             = 1
 dp_opt
             = 2
 cds
 issk
             = 1
             = 2
 dts
 isnoise
 noise_mag = 0.1
             = 0
 isdamp
             = 15
 nzdamp
             = 0.01
 cdamp
```

(continues on next page)

1.3. Tutorials 5

(continued from previous page)

```
&constants
           = 0.00555556
 nu
          = 0.007936508
 alpha
 got
           = 0.0
 fc
           = 0.0
 uq
           = 0.0
           = 0.0
 vg
           = 0.001
 dt.
          = 20000
 imax
 u_{mrf} = 0.0
 isscalar = 0
 t_ref
         = 0
 tbot
          = -0.5
 ttop = 0.5
 is_ri_var = 0
 ri_str = 0.0
ri_end = 0.0
&io
 restart = 1
 istmsr
          = 1
 ibackup = 2000
 iinstfl = 2000
 imeanfl = 2000
 isxv2d
          = 0
 xy2d_id = 10,32,64
          = 0
 isxz2d
 xz2d_id = 32,64
          = 0
 isyz2d
 yz2d_id
           = 32,64
           = 1000
  intv_2d
```

p\_row, p\_col These two parameters control the domain decomposition in the x and y directions for parallel simulation. The grid numbers nx and ny should be divisible by p\_row, and the grid numbers ny and nz should be divisible by p\_col. Make sure to use p\_row\*p\_col cores for parallel simulation. To ensure high parallel efficiency, p\_row shouldn't be too close to nx and ny, and p\_col shouldn't be too close to ny and nz. In addition, p\_row and p\_col should be as close as possible.

lx, ly, lz Domain sizes in the x, y, and z directions.

**nx, ny, nz** Number of cells in the x, y, and z directions.

**zstretch** This parameter controls the grid refinement near the wall. The larger zstretch the finner grids near the wall. The default value for zstretch is 1.1.

**ochannel** This parameter controls the channel configuration. 0: closed channel flows (non-slip boundary condition for the top and bottom walls). 1: open channel flows (non-slip and slip boundary conditions for the bottom and top walls, respectively).

dp\_opt This parameter controls the options to drive the flow. 1: constant friction. Re and Ri are friction Reynolds number and Richardson number in this case. 2: constant bulk velocity. Re and Ri are bulk Reynolds number and Richardson number in this case. 3: constant geostrophic wind for Ekman layer. Re and Ri are geostrophic Reynolds number and and bulk Richardson number in this case.

cds Differential scheme for spatial derivatives in the horizontal directions. 1: 2nd order central difference scheme. 2:

- 4th order central difference scheme. 3: Spectral method.
- **issk** If the nonlinear terms are casted in skew-symmetric form (only for cds=3). For the spectral method, the skew-symmetric form has a better numerical stability (compared with the divergence form) and is strongly recommended. 0: no. 1: yes.
- **dts** Time advancement scheme for the convective terms (for the diffusion term, the Crank-Nicolson scheme is used.) 1: 2nd order Adam-Bashforth. 2: 3rd order Runge-Kutta.
- **isnoise**, **noise\_mag** Add random noise for the initial fields (to generate turbulence). isnoise=1: add random noise to the initial fields. noise mag: the magnitude (%) of the random noise if isnoise=1.
- **isdamp, nzdamp, cdamp** Rayleigh damping parameters. isdamp=1: apply Rayleigh damping to the domain top. nzdamp: how many points for damping if isdamp=1. cdamp: damping coefficient if isdamp=1.
- **nu** Kinematic viscosity. For the constant friction simulations (dp\_opt=1), set nu=1/Re\_tau. Similarly, for the constant mass flow rate simulation, set nu=1/Re\_b. For the Ekman layer case, set nu=1/Re\_g.
- **alpha** Thermal diffusivity. Usually, we set alpha=nu/Pr, where Pr=0.7.
- got g/T. Here g is the gravitational acceleration and T is temperature. Set this parameter to non-zero for stratified flow simulation. For the constant friction simulations (dp\_opt=1), set got=Ri\_tau. Similarly, for the constant mass flow rate simulation, set got=Ri\_b. For the Ekman layer case, set got=Ri\_g.
- fc Coriolis parameter. This parameter is for Ekman layer simulation. Set it to nu\*2.0.
- ug, vg Geostrophic wind speeds. Set ug to 1.0 for Ekman layer simulation.
- **dt** Time step. dt is restricted by the maximal CFL number.
- imax How many steps to run.
- **u\_mrf** Moving speed of the reference frame. The default value is 0. Set it to be about half of the bulk velocity can reduce the maximal CFL number.
- isscalar Whether to include scalar (temperature) for the simulation.
- **thot and ttop** Bottom wall and top wall temperature. For stratified closed channel flow case, set tbot=-0.5 and ttop=0.5. For stratified open-channel case, set tbot=-1.0 and ttop=0.0.
- **is\_ri\_var and ri\_str and ri\_end** These parameters define the time-varying Richardson number value during the simulation. is\_ri\_var=1: Richardson number will vary during the simulation. ri\_str: initial ri value if is\_ri\_var=1. ri\_end: final ri value if is\_ri\_var=1.
- **restart** 1: read initial field from "results/init\_u.dat", "results/init\_v.dat", etc. 0: use a default initial field (u=0,v=0,w=0,t=0,p=0).
- istmsr istmsr=1: output time-series of u, v, w, p, t collected from a vertical line in the center of the domain.
- **ibackup, iinstfl, imeanfl** These parameters control the output frequency of the backup, instantaneous, and mean fields. ibackup: output frequency of the backup fields. iinstfl: output frequency of the instantaneous fields. imeanfl: output frequency of the mean fields.
- **isxy2d, xy2d\_id** isxy2d=1: output 2D slices of u, v, w, t at specific x-y planes. xy2d\_id: the k index for the 2D slice, you can give values for multiple levels.
- **isxz2d,xz2d\_id** isxz2d=1: output 2D slices of u, v, w, t at specific x-z planes. xz2d\_id: the j index for the 2D slice, you can give values for multiple levels.
- **isyz2d, yz2d\_id** isyz2d=1: output 2D slices of u, v, w, t at specific y-z planes. yz2d\_id: the i index for the 2D slice, you can give values for multiple levels.
- intv\_2d The output frequency of the 2D slices output (steps).

1.3. Tutorials 7

### 1.4 Development

HERCULES is written in Fortran 90. The Doxygen documentation of it source codes is at: HERCULES Doxygen

#### 1.5 Contact

If you have questions, please contact: Ping He (friedenhe@gmail.com)